# **Georgia's Tiered System of Supports for Students**

### **Directions for Accessing the GO MTSS/SST Demo Site**

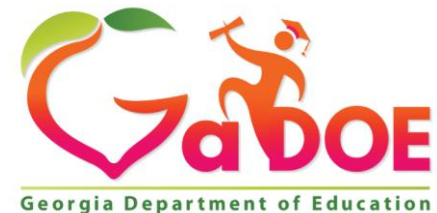

*Richard Woods, Georgia's School Superintendent* **| Georgia Department of Education |** *Educating Georgia's Future* 

## **Learn More**

#### [GO MTSS/SST Demo Site](https://sldstrn.gadoe.org/sldsdemoweb/)

1.Click on View Demo 2.Click on View District **Dashboard** 3.Click on MTSS/SST tile on the dashboard

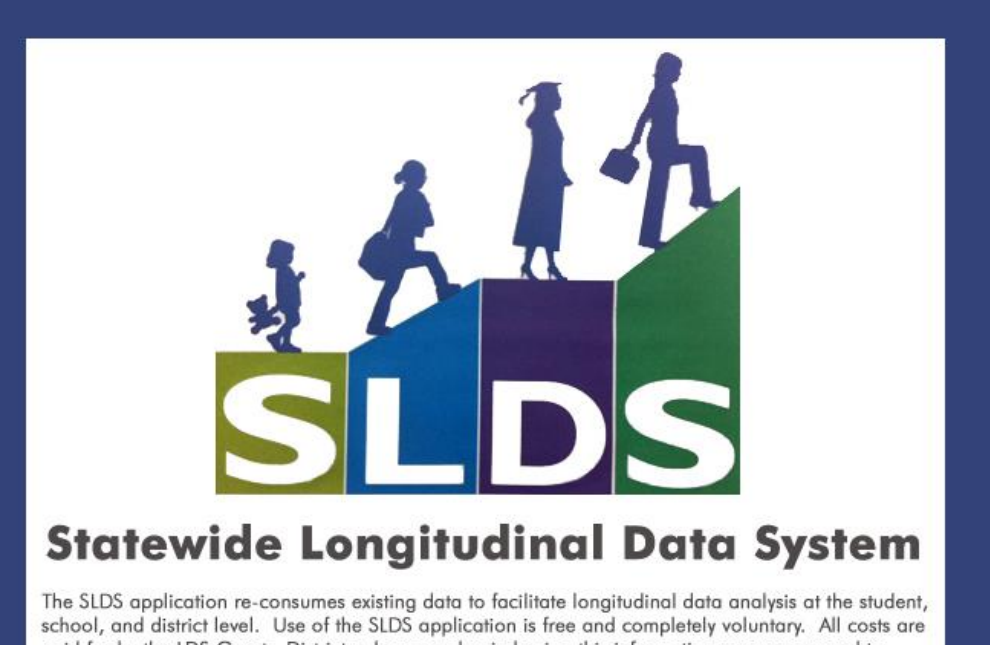

paid for by the LDS Grant. Districts who see value in having this information are encouraged to sign-up by contacting their SIS Coordinator or the SLDS Implementation Coordinator.

**View Demo** 

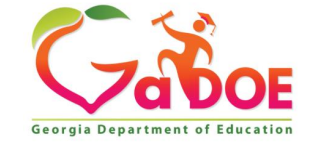

### **To explore the components of GO MTSS/SST, view a student file:**

- 1. Locate user menu for Jose Caine and go to SST Roster link.
- 2. Choose a student and click on the student's name.
- 3. Explore the pages or tabs of student's file.
	- Each file or record consists of the following pages: Profile, Team Members, Timelines, Meetings, SST, Log and **Documents**

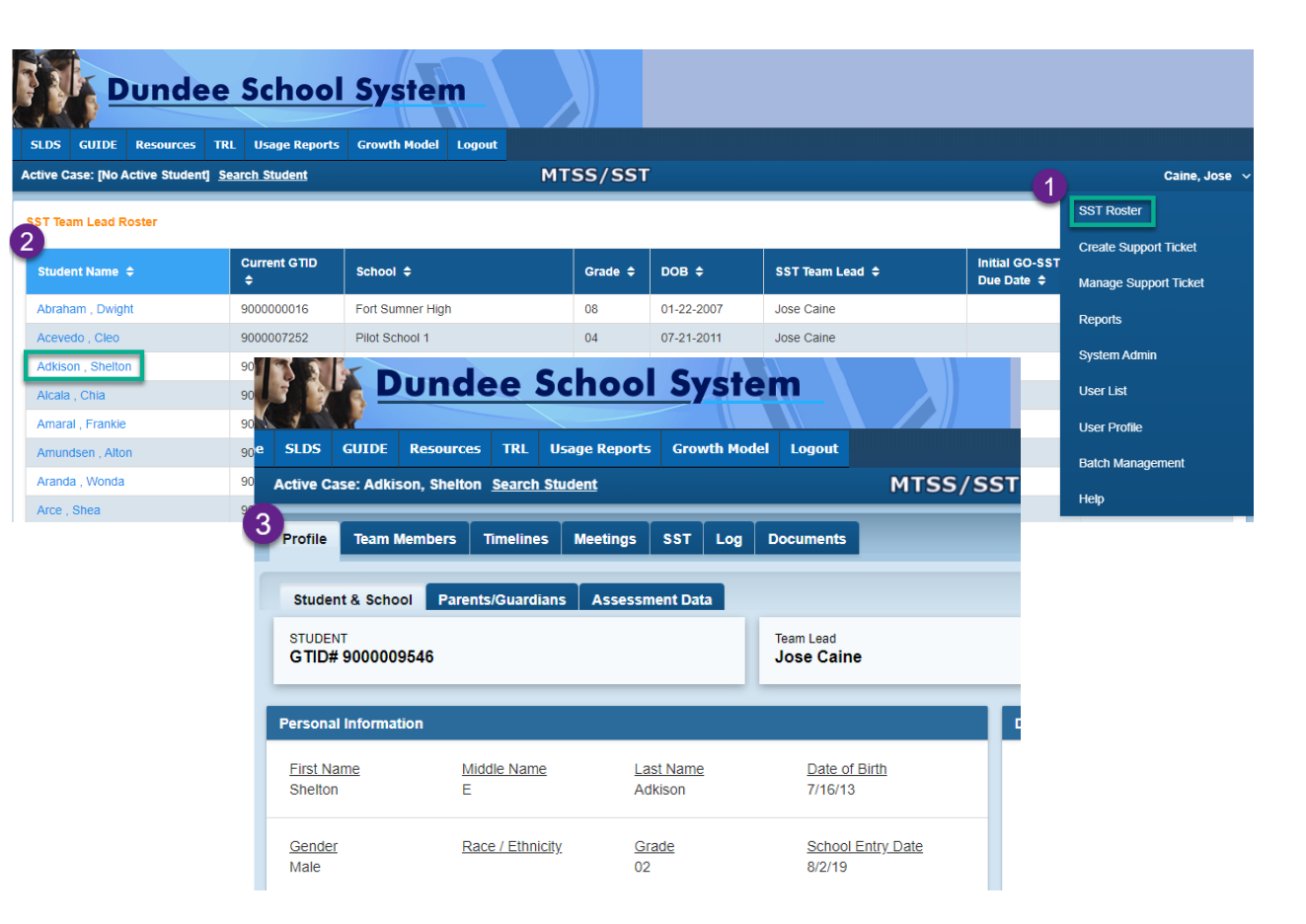

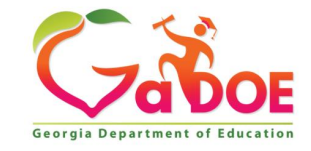

### **Visit the Help Document in the [Demo Site t](https://sldstrn.gadoe.org/sldsdemoweb/)o learn more about GO MTSS/SST**

#### **1. Go to the user menu and click on the Help link.**

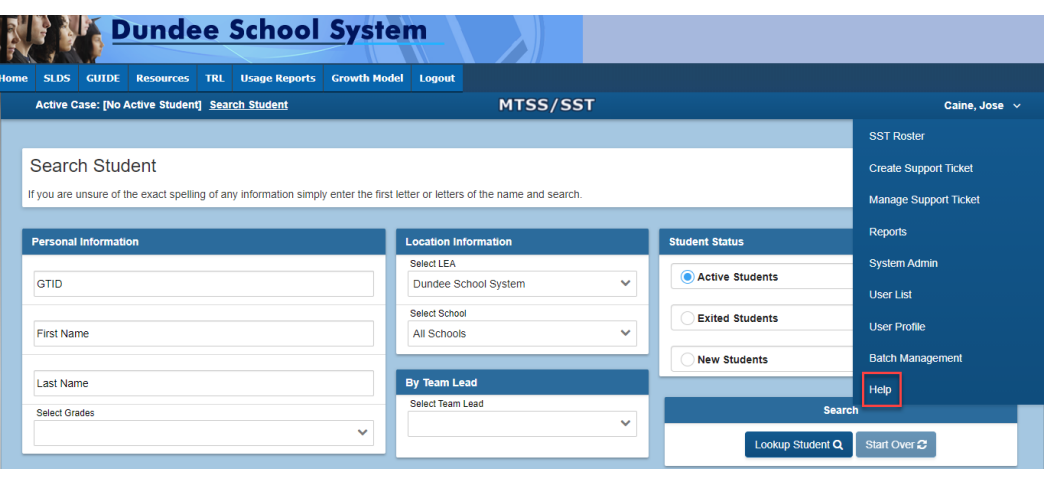

#### **2. Click on the topic(s) of interest to learn more.**

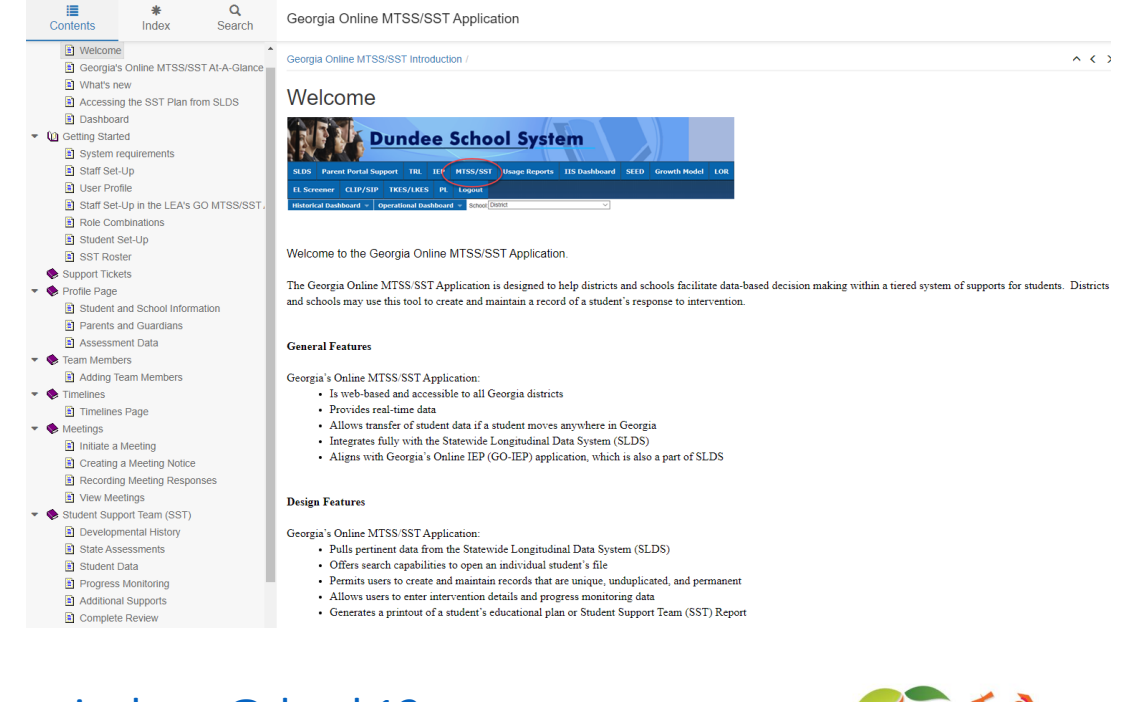

#### For more information, please contact Rondalyn Pinckney: [rpinckney@doe.k12.ga.us](mailto:rpinckney@doe.k12.ga.us)

*Richard Woods, Georgia's School Superintendent* **| Georgia Department of Education |** *Educating Georgia's Future* 

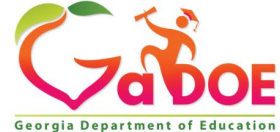